## **Autodesk AutoCAD**

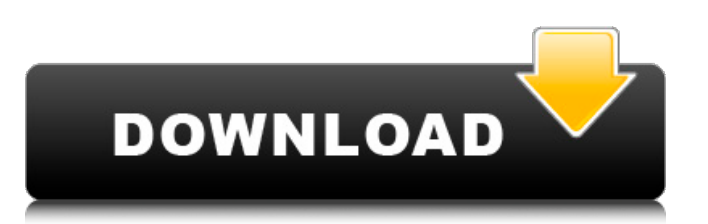

El CAD tradicional no es compatible con el diseño paramétrico, constructivo e interactivo. Cuando compra una pieza de un fabricante, generalmente la recibe desarmada, lista para que usted o el fabricante la armen. El primer paso para diseñar un modelo CAD de un componente es dibujar el componente. Este paso generalmente se llama "diseño esquemático". Comienza con el dibujo de la forma general de la pieza y la definición de la forma del componente, y termina con la definición gráfica de su forma a nivel mecánico de construcción. Este paso se puede realizar utilizando cualquier paquete de software de dibujo asistido por computadora (CAD). También necesita una herramienta separada, llamada "máquina de control numérico (NC)" para mecanizar la pieza del boceto. El segundo paso del CAD tradicional es la "revisión del diseño", donde el diseñador analiza la pieza en busca de problemas mecánicos, eléctricos y de otro tipo. El tercer paso es la "verificación del diseño", donde el diseñador verificará la consistencia y la calidad de la pieza. El cuarto paso es la "fabricación", que es realizada por el fabricante. Este paso también está completamente separado del resto del proceso y el toque humano no está involucrado. En el software CAD diseñas y fabricas al mismo tiempo. Se llama "diseño integrado" o "diseño simultáneo". Cuando un fabricante recibe un diseño esquemático, deberá mecanizar la pieza. Hay dos formas de mecanizar la pieza; ya sea por fresado, donde se realiza una serie de cortes en la superficie de la pieza, o por taladrado, donde se crean una serie de agujeros. La forma tradicional de entrar en el proceso de fabricación es "documentando" una pieza. La "biblioteca de piezas" es donde el fabricante mira el diseño esquemático y diseña un ensamblaje que funcionará con el diseño esquemático. El diseño esquemático no tiene por qué ser realizado por un diseñador CAD, aunque es más preciso si lo es.Si alguna vez escucha a un diseñador de CAD decir "diseño esquemático", significa que ya ha creado la pieza y la está dibujando a mano para verificar el diseño mecánico. El dibujo de ensamblaje será recibido por el fabricante en un formato llamado "diseño para la fabricación" (DFM). El FDM también se denomina "margen". Es simplemente un gráfico de la pieza. Se ha cambiado para mostrar

## **AutoCAD con clave de producto Descarga gratis**

La interfaz de documentos entre gráficos de AutoCAD está diseñada para permitir que los datos se compartan entre varios gráficos y dibujos en un paquete. Los sistemas directos a papel, como los diversos digitalizadores de Canon, también están disponibles para AutoCAD y otras aplicaciones, que permiten almacenar datos bidimensionales en una transparencia. Edición Como la mayoría de las otras aplicaciones 3D, AutoCAD permite al usuario crear, mover, rotar y reflejar objetos (también conocidos como comandos de edición) y editar las propiedades de esos objetos. Para controlar los objetos, el usuario hace clic en ellos con el mouse, usando el botón del mouse apropiado (ver más abajo). Esto también se puede lograr con el teclado. AutoCAD resalta automáticamente el objeto actual cuando el usuario hace

clic con el mouse. AutoCAD permite al usuario controlar la herramienta actual utilizada para editar objetos seleccionándola de un menú desplegable. Esto permite al usuario seleccionar un objeto para editarlo: creando nuevos objetos, editando las propiedades de los objetos existentes, modificando las propiedades de los objetos existentes o editando una propiedad de un objeto existente. Los comandos de modificación son los comandos utilizados para controlar las propiedades físicas y lógicas de un objeto. Estos comandos están "automatizados", lo que significa que no están disponibles en la cinta y solo están disponibles cuando el usuario elige editar el objeto actual. (Por ejemplo, si el usuario hace clic con el botón derecho en un objeto, se resaltará y se mostrará la pestaña Modificar). Hay varios tipos diferentes de comandos de modificaciones. Muchos de estos comandos no están disponibles cuando el objeto no está seleccionado. Estos comandos son: Comandos de edición, que modifican la geometría del objeto. Ver comandos, que muestran información sobre el objeto. Comandos de relleno, que rellenan o colorean el objeto. Comandos de borde, que colocan bordes alrededor del objeto. Comandos de alineación, que alinean el objeto con otros objetos o los ejes. Comandos de etiqueta, que etiquetan el objeto. Otros comandos, como: Crear una secuencia, que permite al usuario modificar fácilmente una serie de objetos en el dibujo, seleccionándolos primero. Comandos de escala, que permiten al usuario escalar objetos por proporción, por referencia o por unidades específicas. Comandos 3D, que permiten al usuario realizar operaciones 3D en los objetos seleccionados. Para seleccionar un objeto para modificar, el usuario realiza una de las

siguientes tareas: Selecciona el objeto con el ratón. Selecciona el objeto con el teclado. 112fdf883e

## **AutoCAD**

Ejecute la aplicación Autocad. Abra un dibujo en 3D. Inicie Autocad 2018 R.S.V.P. generador de claves Debe esperar a que el keygen se instale automáticamente. Una vez hecho esto, haga clic en el botón azul grande en la esquina inferior derecha. Esto iniciará el proceso de generación de claves. Se le pedirá una clave de serie que luego puede guardar en un archivo. El número de serie se dará como una cadena generada de 8 dígitos. Copie y pegue este número en el campo correspondiente del registro. Confirma y genera tu serial. Estas listo. Disfrute de Autocad 2018 R.S.V.P.a, imágenes de epifluorescencia de filopodios y lamelipodios en HUVEC, que ilustran el efecto de 0,1, 1,0 y 10,0 mM de MSX2-139, con respecto al control, en el ensamblaje de microtúbulos correspondiente en las células. Barra de escala, 20 μm. Recuadro, Ampliación del área encuadrada en (\*\*a\*\*). Flechas, MSX2-139 se localiza preferentemente en FA. (\*\*b\*\*) Cuantificación de FA a partir de tres experimentos independientes, como en (\*\*a\*\*). (\*\*c\*\*) Imágenes de inmunofluorescencia representativas para la proteína EB1 de seguimiento de extremo positivo de microtúbulos de células de control y tratadas con MSX2-139. EB1 y los microtúbulos se colocalizan en los extremos positivos de los microtúbulos en las células de control. Por el contrario, EB1 se encuentra lejos de los extremos positivos de los microtúbulos en las células tratadas con MSX2-139. (\*\*d\*\*) Cuantificación de extremos positivos de microtúbulos positivos para EB1 de tres experimentos

independientes, como en (\*\*c\*\*). Los datos se representan como media  $\pm$  SEM,  $\forall$  \* $\forall$  \* $\forall$  \* $\forall$  \* $\forall$  \

**?Que hay de nuevo en?**

Envíe por correo electrónico un archivo compartido de su documento: Proporcione a sus colegas remotos acceso a sus dibujos de Autodesk Model Derivative y Autodesk Infrastructure Cloud, y reciba dibujos en su correo electrónico. (vídeo: 1:03 min.) Notas y Anotaciones: Exprese sus ideas de una manera más limpia y eficiente con uno de los muchos nuevos tipos de notas disponibles en sus dibujos. Nuevas paletas de estilos de notas: Nuevas opciones para agregar nuevos colores, estilos de letra, estilos de pincel, fuentes y más. (vídeo: 1:12 min.) Pluma múltiple: Simplifique el dibujo de diseño creando y dibujando múltiples líneas, formas y objetos 3D con un solo clic. (vídeo: 1:36 min.) Herramientas 3D: Trabaje de manera más eficiente con la integración de Autodesk® Fusion 360®, el conjunto completo de herramientas de modelado 3D de AutoCAD. (vídeo: 2:02 min.) Estadísticas de AutoCAD: Manténgase al tanto de sus proyectos y obtenga una visión general de sus datos de diseño sobre la marcha. Obtenga nuevos detalles de todos sus dibujos y flujos de trabajo de un vistazo. (vídeo: 1:52 min.) Haga clic con el botón derecho en los menús contextuales del Explorador: Haga clic con el botón derecho para realizar operaciones desde los menús contextuales dentro del Explorador, como Seleccionar o AutoCenter. Buscar

texto: Busque en todos los objetos de dibujo o capas específicas y encuentre el texto que desea de una manera nueva, más rápida y más eficiente. (vídeo: 1:40 min.) Guardar dibujos en un formato diferente: Comparta su documento con otras personas o ábralo en una computadora diferente en un formato o idioma diferente. (vídeo: 1:53 min.) Deje que sus subordinados autoricen giros: Dibuje sus propias características y herramientas de forma y deje que otros creen nuevos dibujos. (vídeo: 1:45 min.) Pintar con un solo clic: Entra en la zona con la nueva opción Paint. Use opciones simples con un solo clic para seleccionar su pincel y comenzar a pintar. (vídeo: 1:23 min.) Nuevo selector de color: Seleccione cualquier color que vea con un solo clic. El nuevo selector de color le permite elegir cualquier color de cualquier dibujo y aplica automáticamente el color seleccionado al objeto o capa seleccionados.(vídeo: 1:42 min.) Ajustar a capa: ajusta tu

**Requisitos del sistema For AutoCAD:**

Visión general: Nuestro grupo ha hecho un primer intento en una campaña de Pathfinder centrada en Drow y Tieflings. El objetivo es probar un nuevo tipo de campaña para un grupo de amigos con un objetivo en mente: divertirse. La idea básica de la campaña es que nuestros personajes principales son parte de un gran clan y todos son parte de la primera generación de semielfos (Tieflings), descendientes de la antigua civilización drow. El clan se divide en dos casas: los Drow (elfos oscuros) y los Fels (elfos oscuros).

<http://inventnet.net/advert/autodesk-autocad-mac-win/>

<http://jwmarine.org/autodesk-autocad-21-0-descarga-gratis-actualizado-2022/>

<http://wohnzimmer-kassel-magazin.de/wp-content/uploads/AutoCAD-54.pdf>

<https://www.mycatchyphrases.com/autodesk-autocad-licencia-keygen-gratis-ultimo-2022/>

[https://loskutbox.ru/wp-content/uploads/2022/06/Autodesk\\_AutoCAD\\_Crack\\_\\_\\_Descargar\\_3264bit.pdf](https://loskutbox.ru/wp-content/uploads/2022/06/Autodesk_AutoCAD_Crack___Descargar_3264bit.pdf)

<https://www.onmoda.net/wp-content/uploads/2022/06/berrjanc.pdf>

<https://marriagefox.com/autodesk-autocad-crack-con-clave-de-producto-descarga-gratis-2022-nuevo/>

https://gitess.com/wp-content/uploads/2022/06/AutoCAD\_Crack Con\_codigo\_de\_licencia\_Descarga\_gratis\_Ultimo\_2022.pdf

[https://ipayif.com/upload/files/2022/06/Lf2jS3ZdIsxakZA9E6aD\\_21\\_fa6fbc88925b21db7d065bc87bbb6b7b\\_file.pdf](https://ipayif.com/upload/files/2022/06/Lf2jS3ZdIsxakZA9E6aD_21_fa6fbc88925b21db7d065bc87bbb6b7b_file.pdf)

<http://www.ecomsrl.it/wp-content/uploads/2022/06/AutoCAD-39.pdf>

<http://naasfilms.com/autocad-crack-codigo-de-registro-gratuito-ultimo-2022/>

<https://madeinamericabest.com/autocad-21-0-crack-licencia-keygen/>

<https://parisine.com/wp-content/uploads/2022/06/AutoCAD-62.pdf>

<https://aalcovid19.org/autocad-2022-24-1-crack-mac-win-mas-reciente/>

<http://www.flyerbee.com/?p=174217>

<https://tranddrive.com/wp-content/uploads/2022/06/caithass.pdf>

<https://mskmidwife.com/autodesk-autocad-23-0-con-clave-de-licencia-gratis-3264bit-mas-reciente-2022/>

<https://aalcovid19.org/autodesk-autocad-crack-clave-de-activacion-descarga-gratis/>

<https://portalnix.com/autocad-20-1-crack-win-mac/>

https://thefuturegoal.com/upload/files/2022/06/OWw5eFSmxltKaf2h4d45\_21\_2ec99362cd075423870ef48d13074f42\_file.ndf